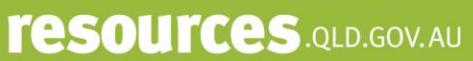

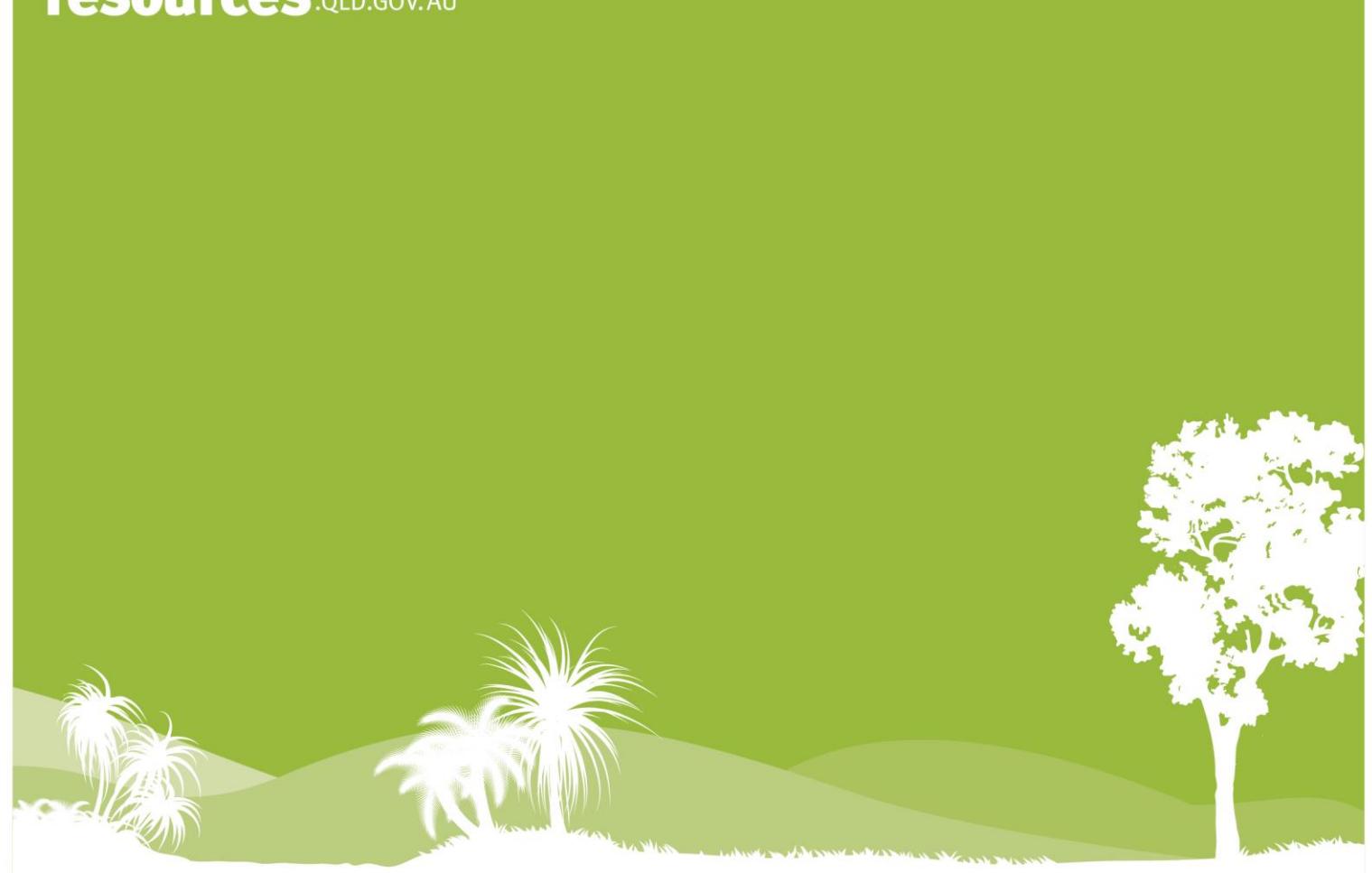

# **PMAV Application Guide**

**(for PMAVs made under Section 20C of the** *Vegetation Management Act 1999)*

**16 September 2021**

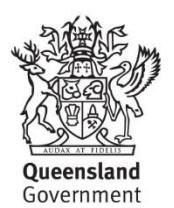

Government

This publication has been compiled by the Vegetation Management Natural Resource Assessment and Lands Policy and Support units in the Department of Resources.

#### © State of Queensland, 2021

The Queensland Government supports and encourages the dissemination and exchange of its information. The copyright in this publication is licensed under a Creative Commons Attribution 4.0 International (CC BY 4.0) licence.

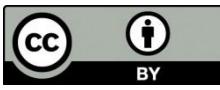

Under this licence you are free, without having to seek our permission, to use this publication in accordance with the licence terms. You must keep intact the copyright notice and attribute the State of Queensland as the source of the publication.

Note: Some content in this publication may have different licence terms as indicated.

For more information on this licence, visit https://creativecommons.org/licenses/by/4.0/.

The information contained herein is subject to change without notice. The Queensland Government shall not be liable for technical or other errors or omissions contained herein. The reader/user accepts all risks and responsibility for losses, damages, costs and other consequences resulting directly or indirectly from using this information.

#### **Interpreter statement**:

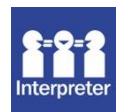

The Queensland Government is committed to providing accessible services to Queenslanders from all culturally and linguistically diverse backgrounds. If you have difficulty in understanding this document, you can contact us within Australia on 13QGOV (13 74 68) and we will arrange an interpreter to effectively communicate the report to you.

## **Table of Contents**

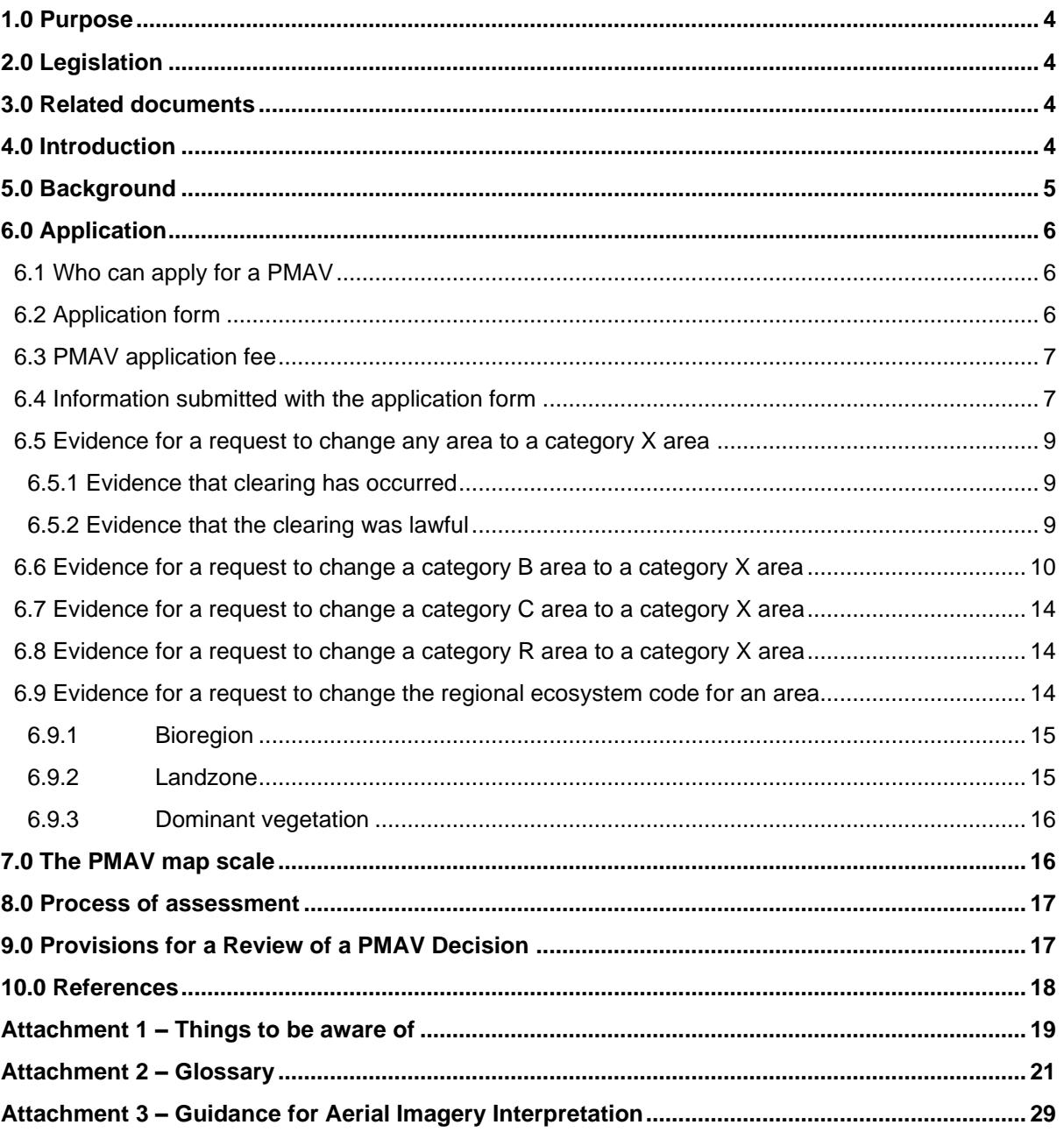

## <span id="page-3-0"></span>**1.0 Purpose**

This document provides guidance to landholders and consultants when preparing a Property Map of Assessable Vegetation (PMAV) application made under section 20C of the *Vegetation Management Act 1999* (VMA).

## <span id="page-3-1"></span>**2.0 Legislation**

Queensland's Vegetation Management Framework comprises of the VMA, the Vegetation Management Regulation 2012 (VMR), the *Planning Act 2016* and the Planning Regulation 2017, and associated policies and codes.

A PMAV is a property-scale map that shows the boundaries of vegetation categories on the property. A PMAV is made through agreement between you and the Department of Resources (Department). Once the PMAV is certified, it replaces the regulated vegetation management map for determining the location and extent of the areas of vegetation regulated under the vegetation management framework on your property.

Key sections of legislation relevant to PMAVs include:

- Section 20C of the VMA When owner may apply for PMAV
- Section 20CA of the VMA Process before making a PMAV.
- Section 111 of the VMA Change to category C areas on freehold land or indigenous land
- Section 9 of the VMR Application for PMAV Act, s20C.

## <span id="page-3-2"></span>**3.0 Related documents**

[Guideline for determining category C areas –](https://www.resources.qld.gov.au/__data/assets/pdf_file/0004/1463431/category-c-guideline.pdf) 4 November 2019

[Methodology for surveying and mapping regional ecosystems and vegetation communities in](https://www.publications.qld.gov.au/dataset/redd/resource/6dee78ab-c12c-4692-9842-b7257c2511e4)  Queensland Version 5.1 - [Queensland Herbarium publication](https://www.publications.qld.gov.au/dataset/redd/resource/6dee78ab-c12c-4692-9842-b7257c2511e4)

## <span id="page-3-3"></span>**4.0 Introduction**

A PMAV is a certified map which shows vegetation category areas on a property or area. In some instances, a PMAV may also show regional ecosystem codes and boundaries for particular areas. PMAVs can be used to:

- a) Confirm, correct or refine a vegetation category area currently shown on the State-wide certified Regulated Vegetation Management Map (RVMM);
- b) correct or refine a regional ecosystem code or a regional ecosystem boundary.

A PMAV is made through agreement between the applicant and the Department. Once the PMAV is certified, it replaces the RVMM for determining the location and extent of the vegetation category areas.

A PMAV can also be placed by the Department over an area of land for other reasons, for example to allow an area to regenerate when it has been unlawfully cleared or to protect an offset area. These PMAVs are made under section 20B of the VMA.

## <span id="page-4-0"></span>**5.0 Background**

The vegetation category areas for a property are shown on the RVMM. Table 1 details the general descriptions for the 5 vegetation category areas defined in the VMA. The assessment of vegetation categories through the PMAV process follows a hierarchical order and evidence must be provided that demonstrates the necessary tests as outlined in Section 6.

*Table 1. Hierarchical order of categories: If an area is not category B, a check is first made if category C applies, then if category R applies, and if neither apply, it is made category X.*

| Category A area (Red)           | Area identified as a declared area, offset area or an area related to a<br>compliance matter made in accordance with the VMA                                                                                                    |
|---------------------------------|----------------------------------------------------------------------------------------------------|
| Category B area (Dark<br>Blue)  | Remnant vegetation. Vegetation that has never been cleared. Or the<br>vegetation has been historically cleared and the vegetation has grown<br>back & reached the remnant criteria. The VMA defines remnant<br>vegetation as vegetation where the predominant canopy covers more<br>than 50% of the undisturbed predominant canopy and averages more<br>than 70% of the vegetation's undisturbed height and is composed of<br>species characteristic of the vegetation's undisturbed predominant<br>canopy. |
| Category C area (Light<br>Blue) | High Value Regrowth Vegetation. An area that has not been cleared for<br>at least 15 years and contains an endangered, of concern or least<br>concern regional ecosystem.                                                                                                    |
| Category R area (Yellow)        | Regrowth watercourse and drainage feature area. Areas within 50<br>metres of a watercourse or drainage feature in Great Barrier Reef<br>catchments.                                                                                                    |
| Category X area (White)         | Areas that are non-remnant, category C or category R areas. Area has<br>generally been historically cleared and often maintained. Areas shown<br>on a PMAV as Category X may also contain significant vegetation.                                                                                                    |

The RVMM and the vegetation category areas are based on the Queensland Herbarium's regional ecosystem vegetation mapping. To ensure a consistent approach to the mapping of regional ecosystems, the Queensland Herbarium developed the "Methodology for Survey and Mapping of Regional Ecosystems and Vegetation Communities in Queensland".

The scale at which the Queensland Herbarium's state-wide vegetation mapping has limitations associated with the array of data and methods used to create the mapping which may result in some inaccuracies at a property scale, both in relation to the boundaries of vegetation and the regional ecosystems as they exist on the ground. A PMAV can be used to correct these inaccuracies or confirm vegetation category areas and/or regional ecosystems at the property scale.

Once a PMAV is made it becomes the point of truth for the subject area. The RVMM is updated monthly to reflect new PMAVs.

## <span id="page-5-0"></span>**6.0 Application**

## <span id="page-5-1"></span>**6.1 Who can apply for a PMAV**

Section 20C of the VMA states that an owner of land may apply to the chief executive to make a PMAV for the land or part of the land. Under the VMA, for PMAV purposes, the owner of land includes:

- a) for freehold land—the registered owner;
- b) for a lease, license or permit under the *Land Act 1994*—the lessee, licensee or permittee;
- c) for indigenous land—the holder of title to the land;
- d) for any tenure under any other Act—the holder of the tenure.

All owners of land registered on the title must sign the PMAV application form. Where a company or trust is the registered owner, the person who signs the form must have the authority to sign on behalf of the legal entity and provide evidence of this with the application. The name must be the legal name of the entity i.e., the full name associated with the Australian company number (ACN), not the Australian business number (ABN).

PMAVs cannot be accepted for tenures to which the VMA does not apply e.g., National Parks, State Forests etc. (see section 7 of the VMA).

The PMAV application must include:

- a) A completed approved application form; and
- b) The correct fee where required; and
- c) The information prescribed under a regulation (supporting information for the proposed areas and boundaries).

## <span id="page-5-2"></span>**6.2 Application form**

The PMAV application form is updated from time to time and can be found on the Department's website. The form contains information requirements and provides options regarding the type of assessment that may be required:

### **Option 1**

To show the vegetation category areas (i.e., Categories A, B, C, R and X) as shown on the RVMM over subject lot/s.

The applicant 'agrees' with the RVMM and is just seeking to confirm the category areas as currently mapped. This type of PMAV provides landholders with a level of security over their vegetation category areas through section 20H of the VMA.

*This option will result in a PMAV being made under s20C of the VMA.*

#### **Option 2**

To modify the vegetation category areas (i.e., Categories B, C, R and X) or confirm/modify the regional ecosystems mapped over subject lot/s. The vegetation category areas and the scale of the PMAV will be based on the supporting information provided.

The applicant requests to change the categories on the RVMM, or the regional ecosystems on the Vegetation Management Regional Ecosystem map. Attachment 2 outlines tools that can be used to supply evidence for PMAV changes. Attachment 3 provides guidance on aerial imagery interpretation.

*This option will result in a PMAV being made under s20C of the VMA.*

### **Option 3**

To correct an obvious map error in the RVMM. This option results in a PMAV only being made over the area where the Department has confirmed that there is an obvious map error, not the entire extent of the subject lot on plan/s.

An obvious error only applies to areas where it can be clearly shown that the area has not contained any woody vegetation for a long period of time (crop or pasture) and the area was lawfully cleared, or solely contains vegetation that is a plantation, orchard or is non-native vegetation. Please confirm with the Department that your request is an obvious map error prior to lodging your application.

*This option will result in a PMAV being made under s20B of the VMA.*

### **Option 4**

To voluntarily change a category X area on a PMAV to a category A area. Note: a PMAV will only be made over the confirmed category A area.

*This option will result in a PMAV being made under s20C of the VMA.*

## <span id="page-6-0"></span>**6.3 PMAV application fee**

The application fee can be found on the Department's website or in Schedule 7 of the VMR. The application fee can be waived where the Department reasonably believes there is an error in the part of the RVMM for the area (see Option 3 in Section 6.2 above). Please confirm with the Department that your request is an obvious map error prior to lodging your application.

## <span id="page-6-1"></span>**6.4 Information submitted with the application form**

Section 9 of the VMR prescribes the following information be provided with the application:

- a) a map showing the proposed vegetation category areas and boundaries of the areas proposed for the PMAV; and
- b) information to demonstrate that the boundaries of the proposed vegetation category areas are accurate and the proposed vegetation category areas are consistent with the floristic composition and structure of the regional ecosystem or vegetation in the area.

The type of information to submit with the application depends on the request made.

#### **Tip:**

adding the date of the vegetation management report, or the version of the RVMM or RE data is useful. If your map is different from ours, the date can help us explain why.

For a change of vegetation category area (e.g., category B to X), the applicant needs to submit the following information:

- WHERE the change is located (e.g., a list with all parcels, a map or digital spatial file that outlines the area proposed to be changed);
- WHAT to change the area to (e.g., a map or spatial file with the proposed category);
- WHEN the area was cleared approximate dates (e.g., two air photos that outline the area of proposed change, one where trees are present, the next trees are gone):
- HOW the area was cleared (the type/purpose of clearing, and not the result of a natural event);
- WHY the area was cleared, and the authorisation for the clearing (e.g., details of permits, codes or exemptions that applied at the time of change over the contested area); and
- WHAT the vegetation status is on-ground by providing evidence that the area no longer meets the VMA definition for that category, e.g.
	- $\circ$  a representative reference site for each regional ecosystem to be changed, including height and/or canopy cover data for the predominant canopy
	- $\circ$  representative "disturbed" sites for the area requested to be changed, including height and/or canopy cover data for the predominant canopy
	- o a transect and/or other site data for both reference sites and disturbed sites that confirms the regional ecosystem (landzone, soil, geology, vegetation species description, vegetation structure and/or vegetation dominance)
	- $\circ$  photos to support the transect and/or site data with:
		- GPS point
		- **•** Direction of view (e.g., north)
		- Description of what the photo shows (species, weeds, rock type, landzone)
- any other relevant evidence provided by the applicant including historical records of the area being contested.

For a change of regional ecosystem, the applicant needs to submit the following information:

- WHERE the change is (e.g., a list with all parcels, a map or digital spatial file that outlines the area proposed to be changed);
- WHICH regional ecosystem to change the area to; and
- WHAT supports the proposed regional ecosystem:
	- $\circ$  A transect and/or other site data that describes landzone, soil, geology, vegetation species description, vegetation structure and/or vegetation dominance
	- o Photos to support the transect data with:
		- GPS point
		- Direction of view (e.g. north)

### **Tip:**

When using air photos or Qld Globe imagery, please add the date and name of the images used.

Please note that we cannot measure tree height from air photos or satellite imagery, therefore site data may still be required.

#### **Tip:**

please also provide which datum they were recorded in, such as GDA2020, GDA94, WGS84 or AGD66. Incorrect datums can lead to inaccuracies.

When providing GPS coordinates,

- Description of what the photo shows (species, weeds, rock type, landzone)
- $\circ$  Air photos that show different vegetation colour/composition/densities for each outlined area
- any other relevant evidence provided by the applicant including historical records of the area being contested.

## <span id="page-8-0"></span>**6.5 Evidence for a request to change any area to a category X area**

### <span id="page-8-1"></span>**6.5.1 Evidence that clearing has occurred**

The department cannot change an area to category X if the clearing is a result of natural causes such as burning, flooding, drought or cyclones.

Please describe roughly when the clearing occurred, and the purpose of the clearing (e.g., clearing for infrastructure, clearing under a high value agriculture development approval). This may require an analysis of historical imagery (available from QImagery: [qimagery.information.qld.gov.au/\)](http://qimagery.information.qld.gov.au/), providing maps, providing site photos (e.g. evidence of cut stumps or ringbarking), and a description referring to the imagery, maps and photos (see figure 1).

Where there is no evidence of clearing, or the clearing was not lawful the area will remain as mapped and no changes will be made.

### <span id="page-8-2"></span>**6.5.2 Evidence that the clearing was lawful**

Please note that areas where clearing under a development approval, area management plan or accepted development vegetation clearing code has occurred for the following reasons cannot be changed to category X:

- Fodder harvesting
- Managing thickened vegetation
- Clearing for encroachment
- Control of non-native plants or declared pests
- Necessary environmental clearing
- Native forest practice.

Also, an area may not be changed to category X if it has been unlawfully cleared.

To be cleared lawfully the vegetation must have been cleared:

- a) On freehold land, including freeholding leases under the *Land Act 1994,* prior to 15 September 2000 (the date that the VMA commenced); or
- b) Under a development approval and in accordance with any conditions allowing the removal or requiring the protection of assessable vegetation. Please note that the *Land Act 1994* and similar repealed legislation applied to leased land prior to 15 September 2000; or
- c) Under an exemption the date of the clearing event, legislation in force at the time of the clearing and status of the vegetation at the time of the clearing is critical for determining the applicability of an exemption; or

d) Under an accepted development vegetation clearing code – the date of the clearing event, the code applicable at that time, the existence of a notification for the clearing, and status of the vegetation at the time of the clearing is critical for determining the applicability of a code; or

## <span id="page-9-0"></span>**6.6 Evidence for a request to change a category B area to a category X area**

In addition to the information described in section 6.5, the application should also provide information that supports that the predominant canopy of the requested change is below the thresholds compared to the predominant canopy of undisturbed vegetation. This could include:

**Imagery** prior to the clearing event, and after the clearing event, showing that the (outlined) areas no longer contain a canopy (see figure 2)

The VMA definition of "remnant" compares the predominant canopy of an undisturbed site to the predominant canopy of the disturbed site. When the predominant canopy is less than 50% in cover, or 70% in height, the area may be non-remnant.

#### **Tip:**

Please do not average reference sites since the lowest reference site is still a remnant site. Regional ecosystems naturally have structural variation. Therefore it's best to discuss which reference site the disturbed site is best compared with.

- **Transects** in the areas of requested change, as well as transects in undisturbed areas (reference sites), that match each of the regional ecosystems of the requested change, with sufficient information that the observed regional ecosystem can be confirmed; a note of which structural layer is identified as the predominant canopy; the range and average vegetation heights and/or canopy cover for each of the strata; photos; and GPS points. The preferred location of the reference sites is:
	- 1. On the same property as the requested change; or
	- 2. On a nearby property, with a description showing that this property has the same environmental influences as the subject property.

If [technical description](https://www.publications.qld.gov.au/dataset/re-technical-descriptions) data is used as evidence, please note that this displays a range of structural variation, therefore please consult with the Queensland Herbarium to find the site most representative of the subject property and areas requested to be changed. If no comparison is made to the subject property, the department will use the lowest value in the height or canopy cover range of the predominant canopy.

Please check the current version of the Queensland Herbarium's "*[Methodology for survey](https://www.publications.qld.gov.au/dataset/redd/resource/6dee78ab-c12c-4692-9842-b7257c2511e4)  [and mapping of regional ecosystems and vegetation communities"](https://www.publications.qld.gov.au/dataset/redd/resource/6dee78ab-c12c-4692-9842-b7257c2511e4)* to assist with recording site data and observations.

• **Photos** displaying evidence of ringbarking, tordoning, stumps from historic timber harvesting, standing dead trees, clearing contractor receipts etc. The photos should have GPS coordinates, or their location added to a map. A description that includes the direction they are taken in (e.g., north) and what it is evidence of (e.g., species you identified, landzone, weeds) is very helpful. If photos are used as evidence of height, please

**Tip:**

If the regional ecosystem (RE) of the reference site is different from the RE of the disturbed site, we cannot use the reference site to calculate a percentage. Therefore providing species or landzone descriptions is required even when changing to category X.

include an object of known height in the photo (car, human, measuring stick, see figure 1), and show both the base and top of the tree.

Please note that a photo of a single tree stump is not sufficient of a clearing event to nonremnant status, since it could be the result of selective harvesting.

If changes are made over a large area, please inspect air photos to identify if the transects are representative of all requested areas and provide comments about the representativeness of the chosen sites as part of the application.

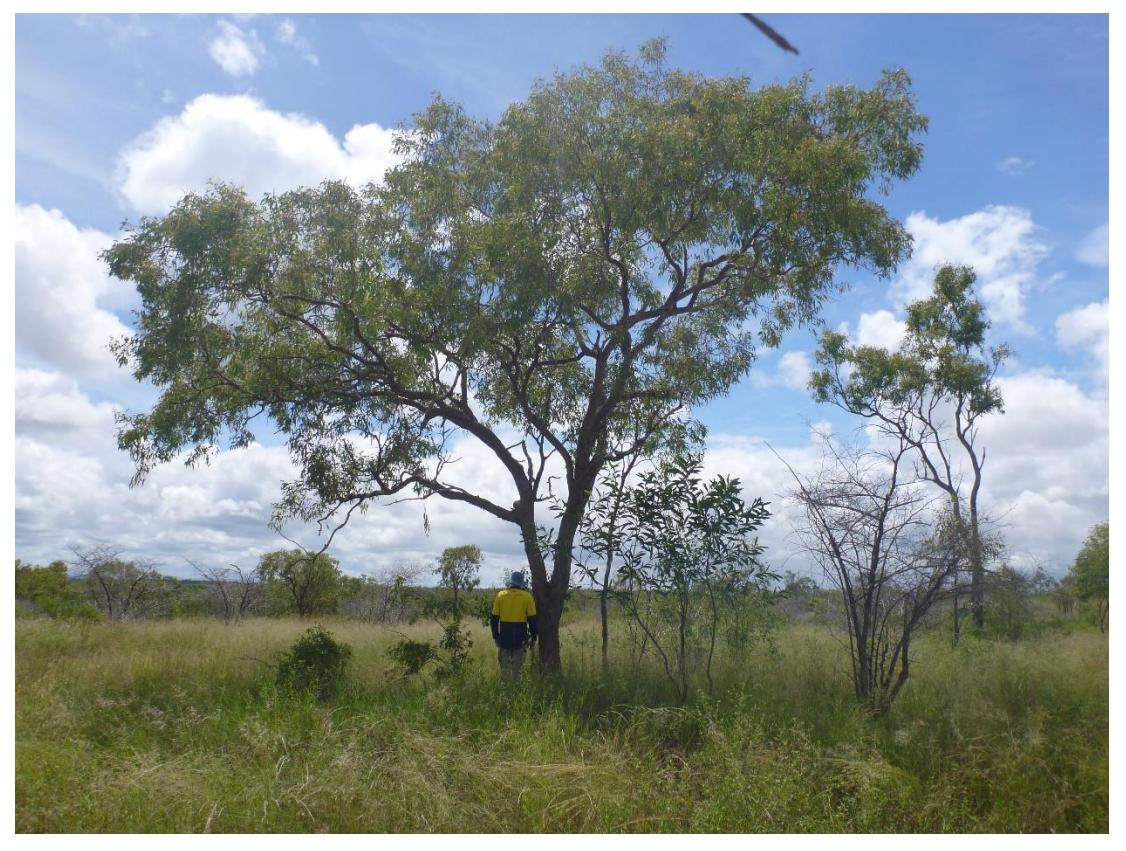

*Figure 1. Good evidence photo showing the bottom and top of the tree, and containing an object of known height (a person)*

Please note that when the vegetation is found to be non-remnant, the department will first consider a change to a category C area or category R area where relevant prior to a change to a category X area.

An area cannot be made category X where the area has been subject to a matter mentioned in section 20AH of the VMA. This includes:

- the area is a declared area or an offset area or an exchange area; or
- the chief executive has made a PMAV for the area under section  $20B(1)(e)$  restoration or enforcement notice, (g) – reasonable belief or (h) – Land Act tenure conversion; or
- the area contains forest products under the *Forestry Act 1959* (FA) and
	- a. has been defined by agreement with the FA chief executive as an area in which the State has an interest in commercial timber; or
	- b. is an area in which the State has carried out harvesting of commercial timber; or
	- c. has been cleared under section 70A; or
- the area has been unlawfully cleared; or
- the area is a regional ecosystem that
	- a. has a predominant canopy not dominated by woody vegetation; and
	- b. has not been cultivated for 15 years; and
	- c. contains native species normally found in the regional ecosystem; and
	- d. is not dominated by non-native perennial species; or
- the area has been subject to a native forest practice.

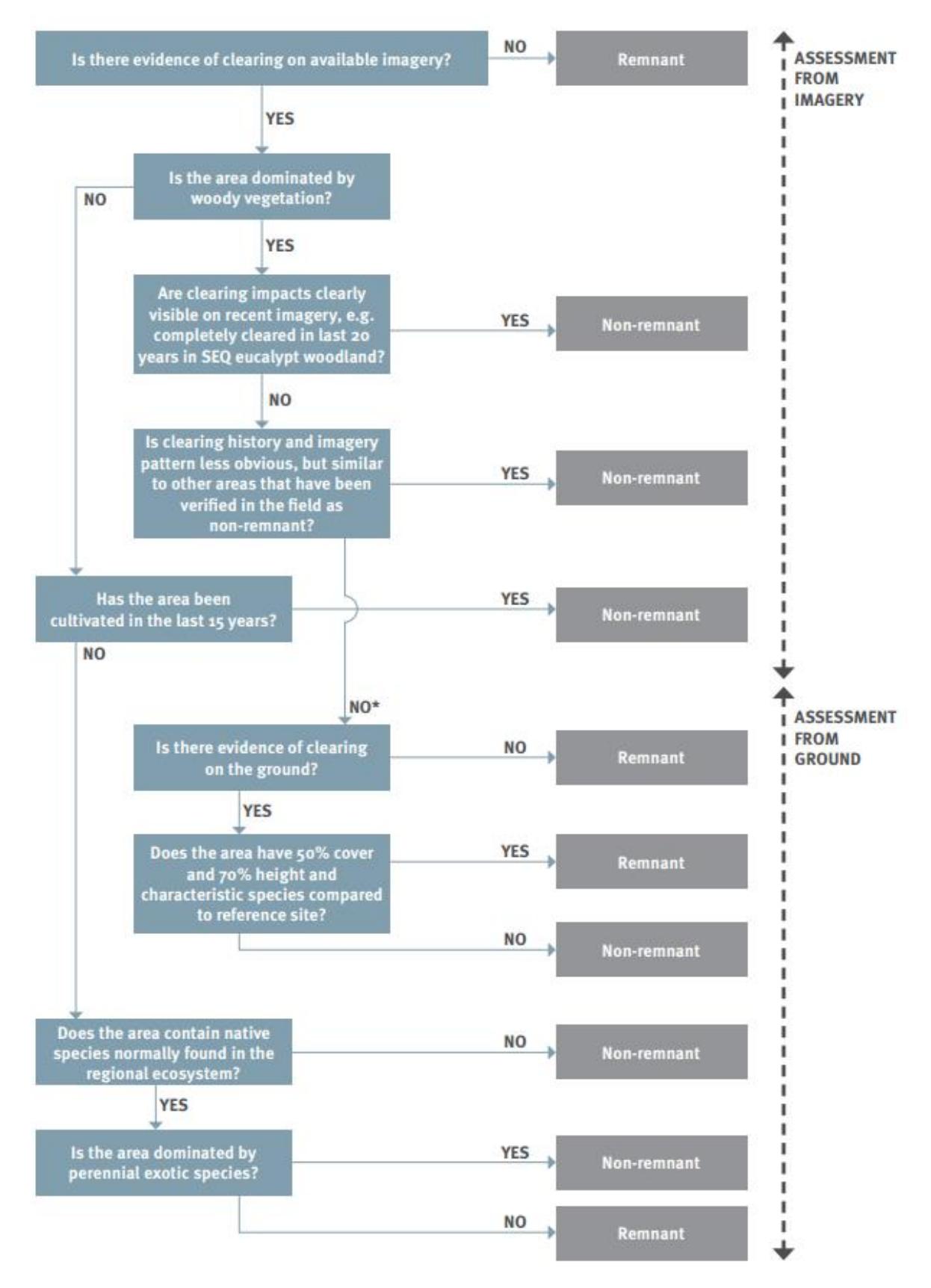

*Figure 2. Flowchart showing assessment sequence for mapping vegetation cover.* (From Neldner et al. 2020)

\* Areas mapped as remnant until ground assessment is carried out

## <span id="page-13-0"></span>**6.7 Evidence for a request to change a category C area to a category X area**

The department has prepared a guide to assist you when preparing a PMAV application to modify category C areas. Please refer to the guide, available from:

https://www.resources.qld.gov.au/ data/assets/pdf file/0004/1463431/category-c-guideline.pdf

### <span id="page-13-1"></span>**6.8 Evidence for a request to change a category R area to a category X area**

Category R area is a regrowth watercourse and drainage feature area which is an area located within 50m of a watercourse or drainage feature located in the Burdekin, Burnett-Mary, Eastern Cape York, Fitzroy, Mackay Whitsunday or Wet Tropics catchments represented on the vegetation management watercourse and drainage feature map.

These areas are based solely on a set distance from the defining bank of the watercourse/drainage feature regardless of vegetation status or vegetation presence and, as such, cannot usually be 'contested'. Category R areas can only be contested when there is no watercourse or drainage feature present. However, the area can be more accurately located or defined.

#### **Tip:**

Category R areas can be devoid of vegetation. If there is a watercourse or drainage feature within 50m, it cannot be changed to a category X area.

- If you would like to move the category R area to the correct location, please provide information that defines the bank of the watercourse or drainage feature by providing LiDAR or other contour data; air photos or satellite imagery.
- If there is no watercourse or drainage feature present on the ground, please provide a history of the site (e.g. laser levelling); air photos or satellite imagery; and site photos with GPS point and direction (e.g. north) showing there is no runoff and/or relief in the vicinity of the mapped watercourse or drainage feature.

Note that this will not change the vegetation management watercourse and drainage feature map, only the category R areas associated with those features.

For a request to change the watercourse and drainage feature, you must include evidence to show that the watercourse is not present over the identified area. It is important to note that watercourses may also be regulated under the *Water Act 2000.*

## <span id="page-13-2"></span>**6.9 Evidence for a request to change the regional ecosystem code for an area**

If the mapped regional ecosystem is incorrect or inaccurately delineated, you must provide sufficient information to support the proposed change. This could include:

- site photos with GPS coordinates and a description of what the photo demonstrates,
- vegetation transects and/or a map showing the areas to be changed,
- what is the proposed regional ecosystem; and
- if changing the landzone, provide evidence of landzone, landform, soil and/or geology to support this change.

#### **Tip:**

When providing GPS coordinates, also provide which datum they were recorded in, such as GDA2020, GDA94, WGS84 or AGD66. Incorrect datums can lead to inaccuracies.

The VMA defines a regional ecosystem as *a vegetation community in a bioregion that is consistently associated with a particular combination of geology, landform and soil*. The regional ecosystem code (e.g. 11.3.2) is the number allocated to individual regional ecosystems and generally comprises three aspects – bioregion, landzone and vegetation community described by the vegetation in the predominant strata (vegetation layer e.g. large trees).

In order for an expedient assessment of the proposed regional ecosystem amendment, the applicant should provide sufficient evidence to support their argument that one, two or all three elements comprising the regional ecosystem classification is incorrect.

*Note: The applicant should refer to the current version of the Queensland [Herbariums "Methodology](https://www.publications.qld.gov.au/dataset/redd/resource/6dee78ab-c12c-4692-9842-b7257c2511e4)  [for survey and mapping of regional ecosystems and vegetation communities"](https://www.publications.qld.gov.au/dataset/redd/resource/6dee78ab-c12c-4692-9842-b7257c2511e4) to assist with recording site data and observations.*

### <span id="page-14-0"></span>**6.9.1 Bioregion**

There are 13 bioregions in Queensland. See<https://apps.des.qld.gov.au/regional-ecosystems/> for the location and extent of bioregions in Queensland. Generally, the bioregion is not in question when a change to the regional ecosystem is proposed. However, when a property is located close to a bioregional boundary or bioregional boundaries traverse a property there can be outlier regional ecosystems. Outlier regional ecosystems are regional ecosystems that are spatially located within one bioregion but have the regional ecosystem code from an adjacent bioregion. The Department is unable to change bioregional boundaries via the PMAV process. The Queensland Herbarium are responsible for determining Bioregion boundaries.

### <span id="page-14-1"></span>**6.9.2 Landzone**

There are 12 different landzones in Queensland. See [https://www.qld.gov.au/environment/plants](https://www.qld.gov.au/environment/plants-animals/plants/ecosystems/descriptions/land-zones)[animals/plants/ecosystems/descriptions/land-zones](https://www.qld.gov.au/environment/plants-animals/plants/ecosystems/descriptions/land-zones) for more information on landzones. Landzones represent major differences in geology and associated landforms, soils and physical processes that gave rise to the landforms.

To change landzones, the applicant should provide the following information to support their request;

- a) Site data including all recordings and observations of landzone, landform, soil and/or geology;
- b) Test pits clearly identifying the landzone and any transition zones where the landzone changes within the landscape;
- c) Aerial imagery, including the use of a stereoscope to assist in delineating landzone boundaries based on topography.

### <span id="page-15-0"></span>**6.9.3 Dominant vegetation**

The third part is the ecosystem number and denotes different vegetation. For the purposes of requesting changes to regional ecosystems, applications need to focus on the predominant canopy with understorey species used to provide a more definitive identification of the regional ecosystem if necessary.

Vegetation communities are highly influenced by landzone, aspect and slope. An applicant should consider all three when requesting a regional ecosystem amendment as well as include the following:

- a) Site observations in a format which is sufficient for the assessing officer to determine the dominant and subdominant canopy species and vegetation community.
- b) Transitional zones between landzones and vegetation communities.
- c) Structural variation within the regional ecosystem.
- d) Any observations which may be impacting the observed vegetation community, i.e. drought, fire, dieback, non-native weeds.

## <span id="page-15-1"></span>**7.0 The PMAV map scale**

The Queensland Herbarium mapping, on which the RVMM is based, was created at a 1:100 000 scale generally, with some bioregions such as the Wet Tropics and South East Queensland created at a 1:50 000 scale. This means that, for a 1:100 000 scale, one hundred metres on the ground is represented by 1 millimetre on the map.

Under the PMAV process the vegetation category areas and regional ecosystems can be mapped at a property scale. To make the mapping meaningful at a property scale, table 2 below identifies the minimum polygon size, linear widths, image resolution and observation densities which should be used when creating a PMAV. These minimums are applied where they meet both the minimum area and the minimum width. It is recommended not to make a PMAV below 1:25,000 assessment scale as it is not seen as achievable given the many variables that effect the accuracy of the imagery and interaction with less accurate datasets such as the digital cadastral data base (DCDB).

Please note that if you base your assessment on air photos only, the scale of the PMAV cannot be better than the scale of the air photos used and must take into consideration the angle at which the air photo was captured.

### **Table 2: Recommended data resolution for various assessment scales.**

*Adapted from the Qld Herbarium's 'Methodology for survey and mapping of regional ecosystems and vegetation communities' – table 4.*

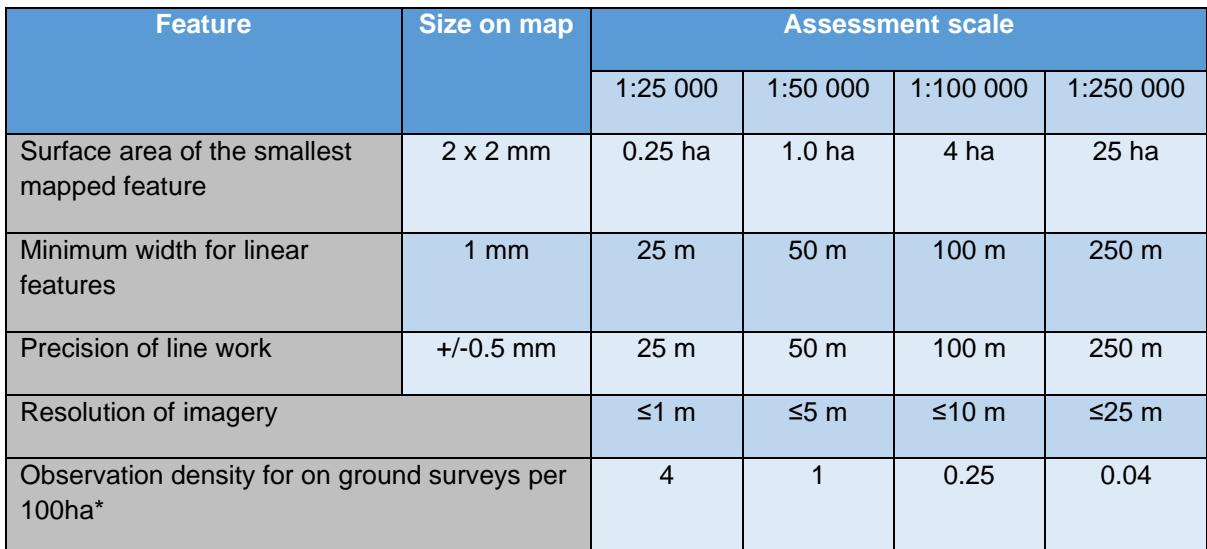

\* Refer to section 4.5 of the Qld Herbarium's *'Methodology for survey and mapping of regional ecosystems and vegetation communities'* for more information on site density considerations.

## <span id="page-16-0"></span>**8.0 Process of assessment**

Once the evidence has been assessed, the Department either sends a certified PMAV by registered post or email if all requested changes were made. If the Department has not made all the requested changes, a draft PMAV is sent showing what changes were agreed to, and a notice explaining why other changes could not be made.

The landowner will have 20 business days from receiving the letter or email, to let the Department know they:

- Accept the contents of the draft PMAV for certification;
- are willing to provide more information for the areas, for re-assessment; or
- refuse the draft PMAV and withdraw the application.

Please note that all landowners are required to sign the form that states their response.

## <span id="page-16-1"></span>**9.0 Provisions for a Review of a PMAV Decision**

If an applicant is not satisfied with a decision that has been made by the Department after the PMAV has been certified, they can apply to the Department for an internal review which allows for that decision to be reviewed. More details are provided with the decision.

## <span id="page-17-0"></span>**10.0 References**

Neldner, V.J., Wilson, B.A., Dillewaard, H.A., Ryan, T.S., Butler, D.W., McDonald, W.J.F, Addicott, E.P. and Appelman, C.N. (2020) *Methodology for survey and mapping of regional ecosystems and vegetation communities in Queensland.* Version 5.1. Updated March 2020. Queensland Herbarium, Queensland Department of Environment and Science, Brisbane.

## <span id="page-18-0"></span>**Attachment 1 – Things to be aware of**

#### 1. **Satellite imagery provided in application without polygons or description**

When providing imagery as evidence of clearing please clearly identify where the observed changes are and explain why the changes are clearing and not a result of a natural event. Please provide an image before and after the clearing event for evidence as to when it was cleared.

#### 2. **Satellite imagery shows a fire went through an area**

Historical air photos or satellite imagery that shows a fire scar is not sufficient evidence to demonstrate clearing and to change an area to a category X area. A fire scar can be a result of fuel load reduction burn where native trees remained intact; a fire that targeted weed species; a hot fire where established trees survived (e.g. mature Gidyea can survive a fire); a wildfire that is a natural event and therefore not clearing; a targeted fire to destroy and clear trees; or a fire that cleaned up after mechanical clearing. Therefore, please also provide on-site photos and a description why/how it was cleared if fire was used to clear.

#### 3. **Satellite imagery shows clearing occurred, but trees remain**

If historical air photos show that only some trees were cleared, but other trees remain, the historical clearing could have been weed management, managing thickened vegetation, or selective harvesting. If the area was not cleared to non-remnant status in the past, it cannot be changed to non-remnant status.

#### 4. **The most recent satellite imagery on Queensland Globe shows a canopy cover**

If the most recent satellite imagery on Queensland Globe, or air photos on QImagery show an area has been cleared and no trees remain (e.g. for a track), imagery or air photos can be used as evidence.

However, when a canopy cover is seen on the most recent satellite imagery or air photos (which could be two years ago) but that vegetation is immature, and/or the vegetation has since been cleared, please provide on-site photos (with an object of known height), accompanied with GPS points and a description in what direction the photos were taken.

Vegetation height cannot be determined from satellite imagery, nor can satellite imagery identify what part of the canopy is the predominant canopy.

5. **Lawful historical clearing occurred, but significant time has allowed regeneration** Areas of mapped Category B areas may have been cleared lawfully. But because the clearing event occurred many years ago and has regenerated, the area is likely to be remnant or high value regrowth. Significant evidence would be required to determine if the area is vegetated with non-native species or meets the definition of high value regrowth. A historic lawful clearing (e.g. 1950s to 1990s) event does not automatically define the area as a Category X area.

#### 6. **Only an average and range is provided of the T1 but includes weeds**

The Queensland's Herbarium's "*[Methodology for survey and mapping of regional ecosystems and](https://www.publications.qld.gov.au/dataset/redd/resource/6dee78ab-c12c-4692-9842-b7257c2511e4)  [vegetation communities"](https://www.publications.qld.gov.au/dataset/redd/resource/6dee78ab-c12c-4692-9842-b7257c2511e4)* describes methods for undertaking transects. The structure is described using E (emergent), T1, T2 (tree layers) and S1, S2 (shrub layers). The definition in the *Vegetation Management Act 1999* refers to the "predominant canopy", which in most cases is the T1 layer.

The *Vegetation Management Act 1999* applies to native trees and plants. Therefore, the native vegetation in the predominant canopy of the disturbed site needs to be compared to the native vegetation in the predominant canopy of the reference site. If non-native species are included in the predominant canopy description, and the site description only includes a range (and not heights of individual trees/species) the average or range are influenced by the weed species and the true value of native species could be higher or lower. Taking out the weed species could change which layer has the predominant canopy.

Please note: weed species overtaking native species to the point native species have disappeared is not part of the definition for "clearing". Also see section 20AH of the VMA.

#### 7. **The average height of the predominant canopy includes T2 trees**

The Queensland's Herbarium's "*[Methodology for survey and mapping of reginal ecosystems](https://www.publications.qld.gov.au/dataset/redd/resource/6dee78ab-c12c-4692-9842-b7257c2511e4) and [vegetation communities"](https://www.publications.qld.gov.au/dataset/redd/resource/6dee78ab-c12c-4692-9842-b7257c2511e4)* describes methods for undertaking transects. The structure is described using E (emergent), T1, T2 (tree layers) and S1, S2 (shrub layers). The definition in the *Vegetation Management Act 1999* refers to the "predominant canopy", which in most cases is the T1 layer.

When species of the T2 layer are included in the T1 layer, the average value of the T1 layer is lower than it should be. Please check the chapter on *structural information* and the *summary of rules for determining layers/strata in vegetation* in the Queensland Herbarium methodology.

#### 8. **A presence/absence list is provided instead of a transect**

This evidence does not describe: canopy cover, tree heights, which vegetation is part of the predominant canopy, and which vegetation is dominant within the predominant canopy; therefore cannot be used as evidence. Please check the Queensland Herbarium's *["Methodology for survey](https://www.publications.qld.gov.au/dataset/redd/resource/6dee78ab-c12c-4692-9842-b7257c2511e4)  and mapping [of regional ecosystems and vegetation communities"](https://www.publications.qld.gov.au/dataset/redd/resource/6dee78ab-c12c-4692-9842-b7257c2511e4)* to assist with recording site data and observations.

## <span id="page-20-0"></span>**Attachment 2 – Glossary**

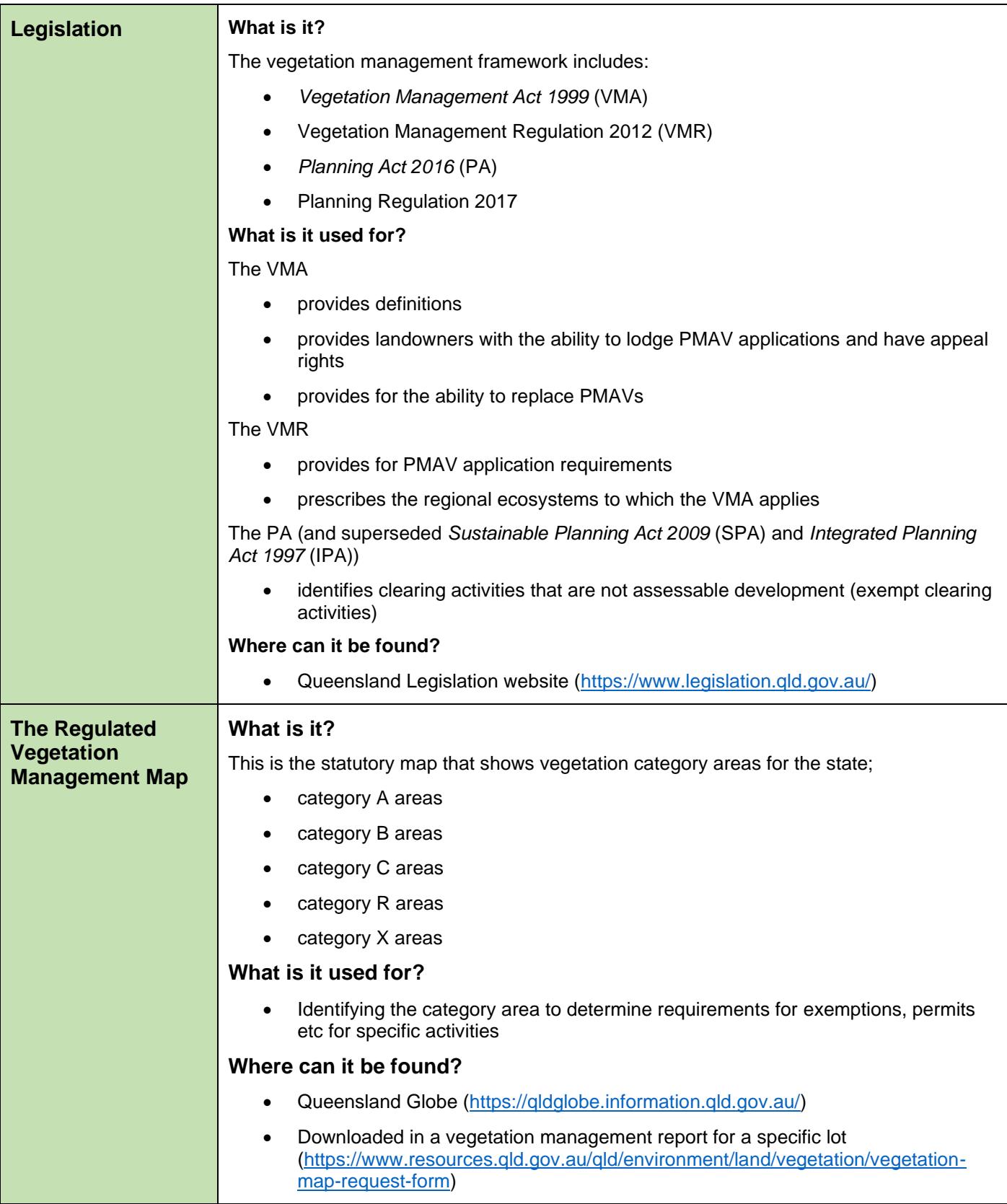

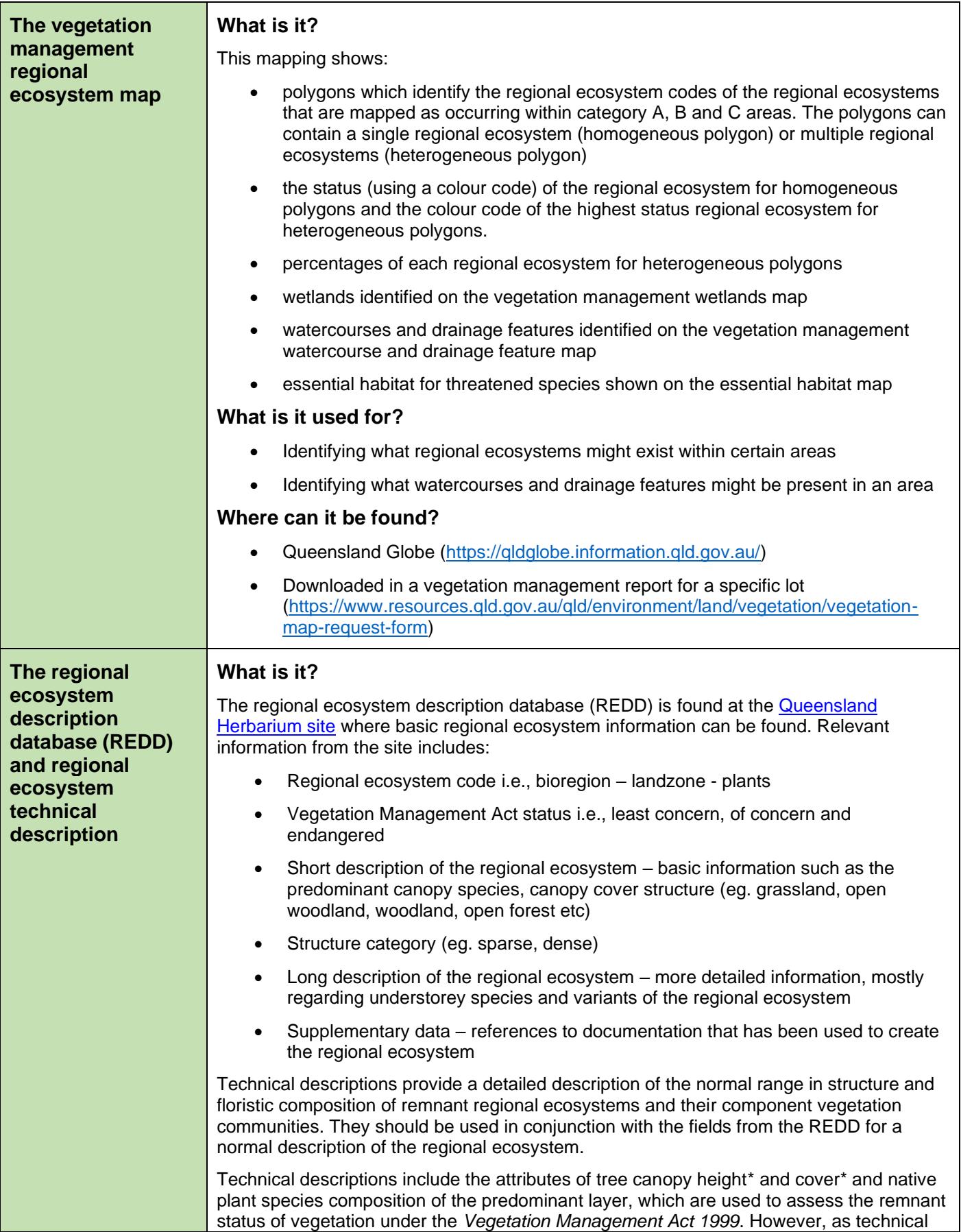

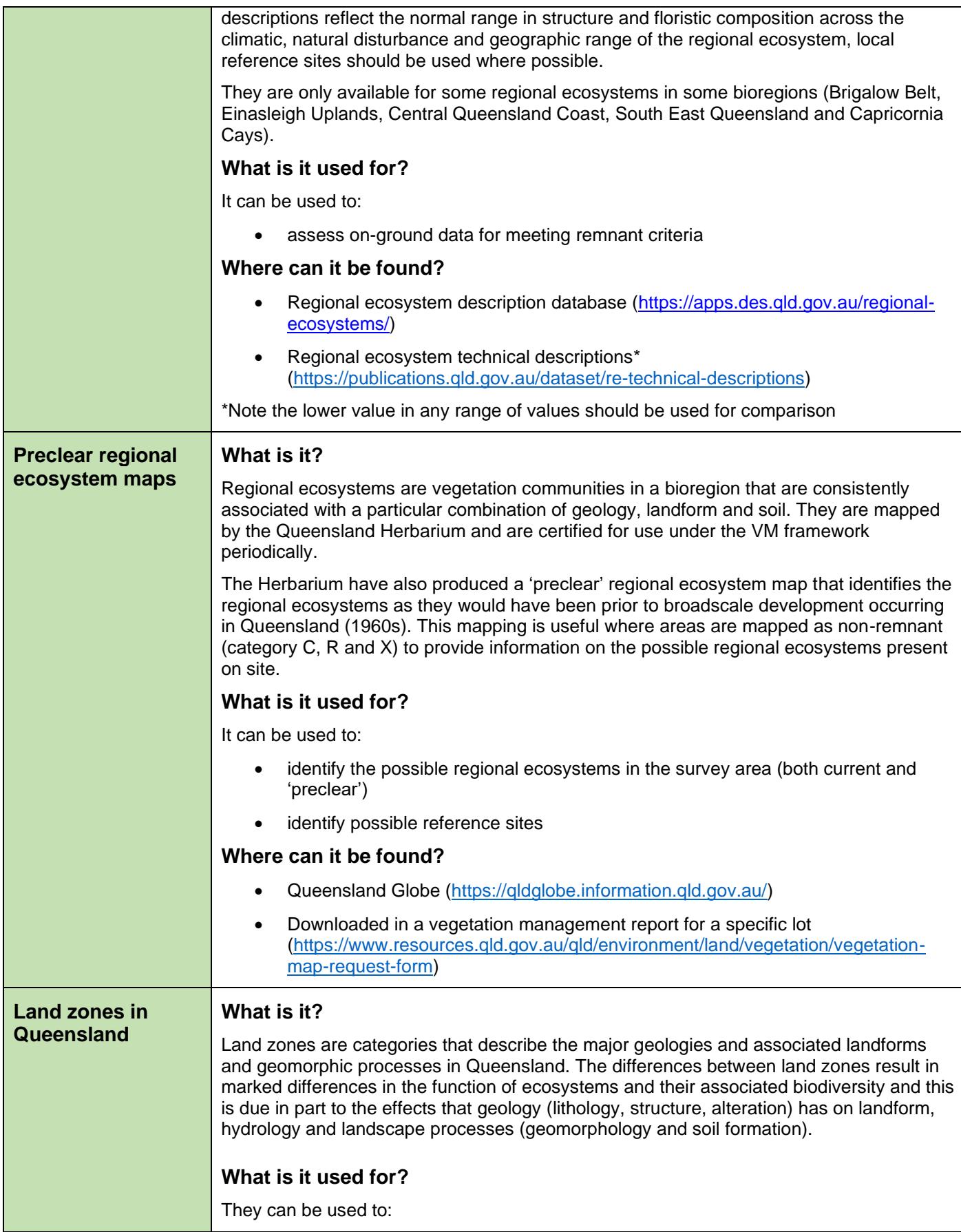

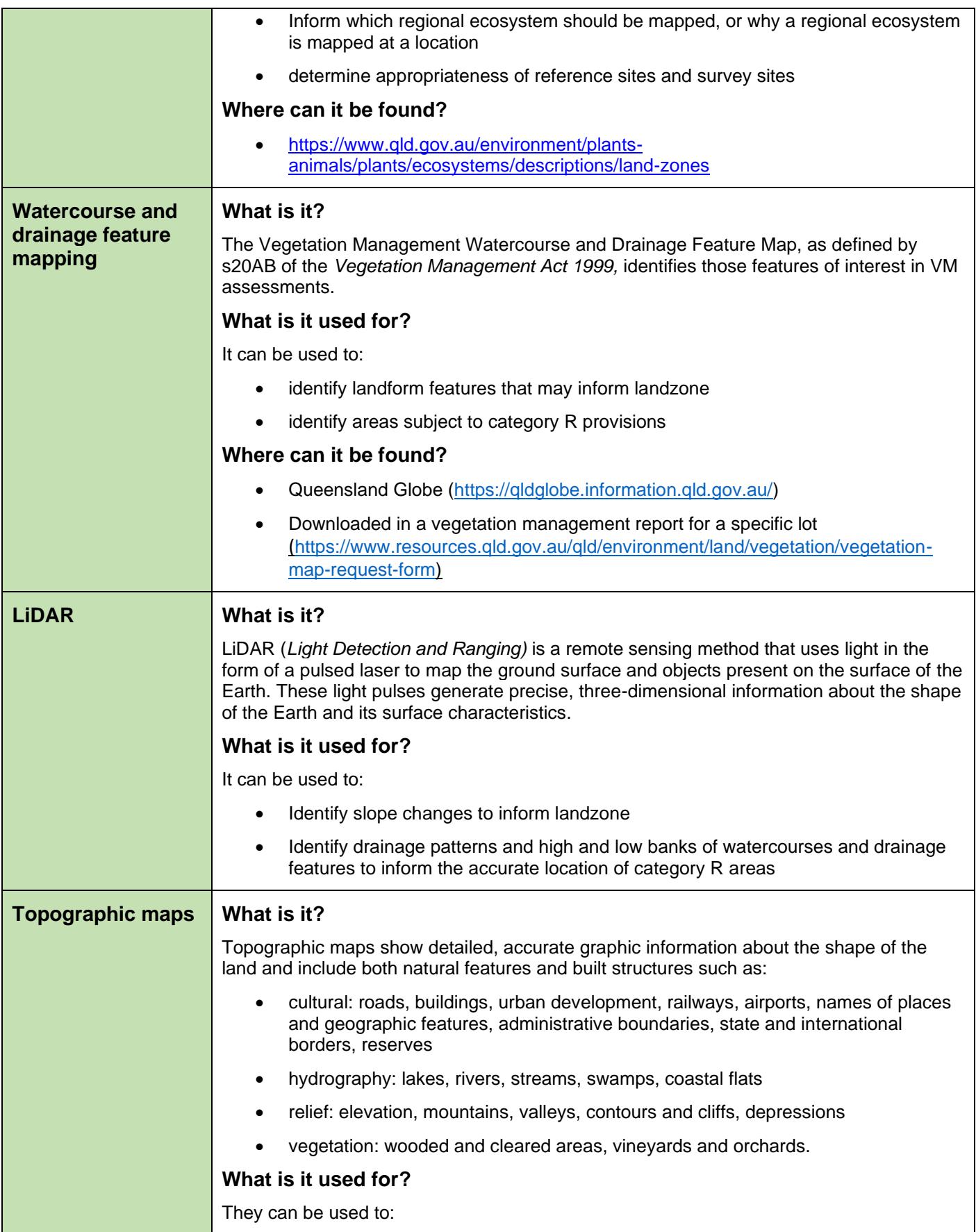

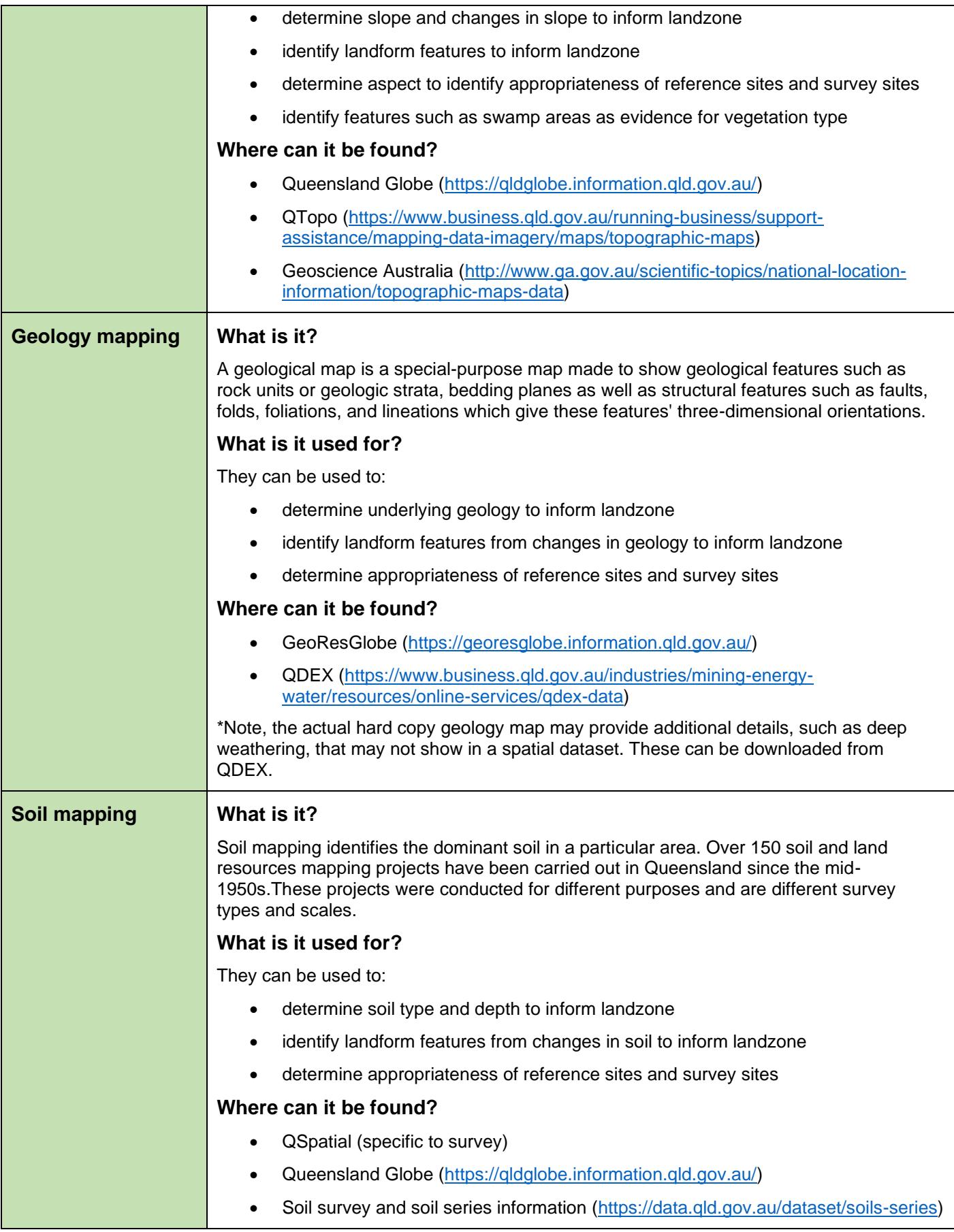

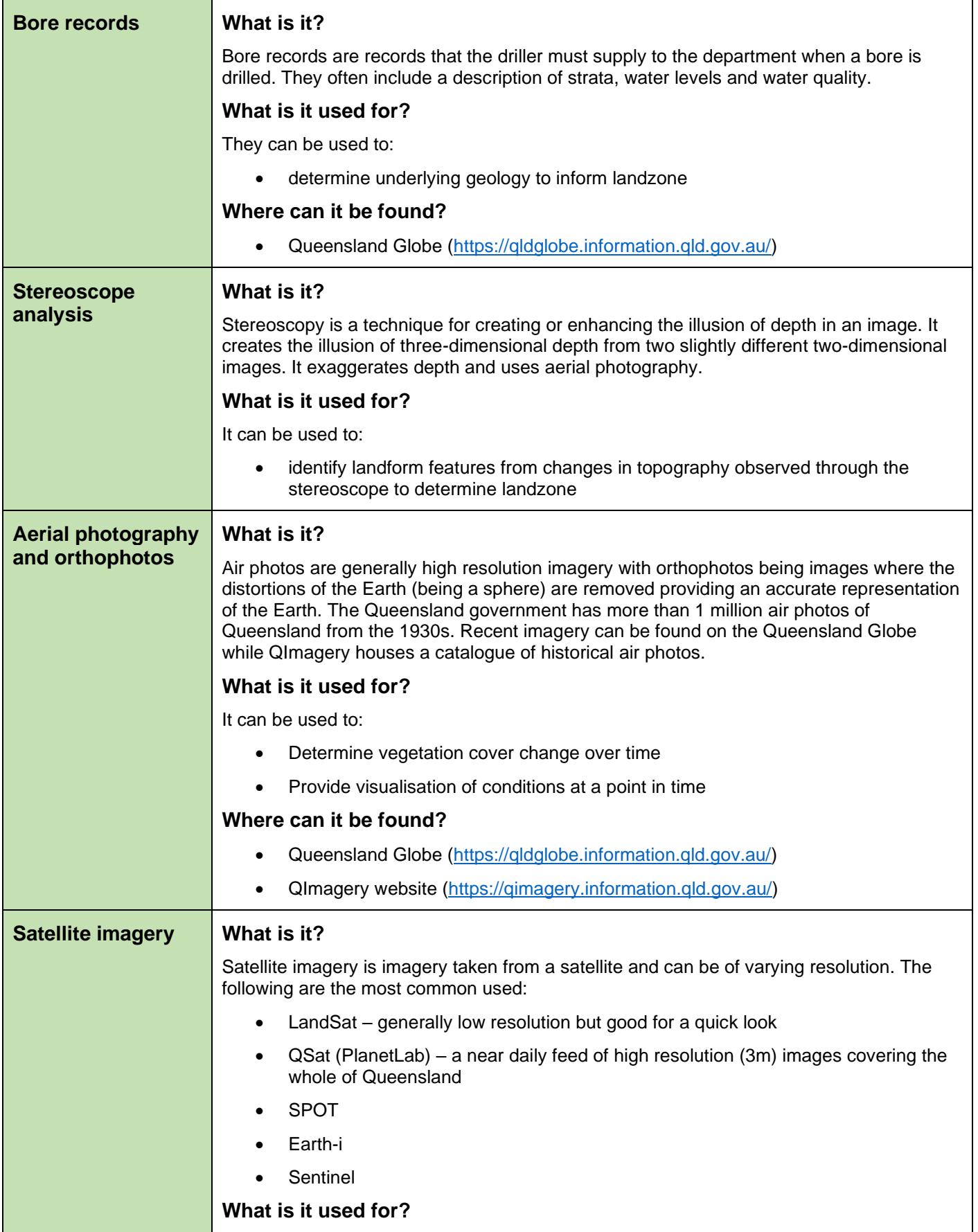

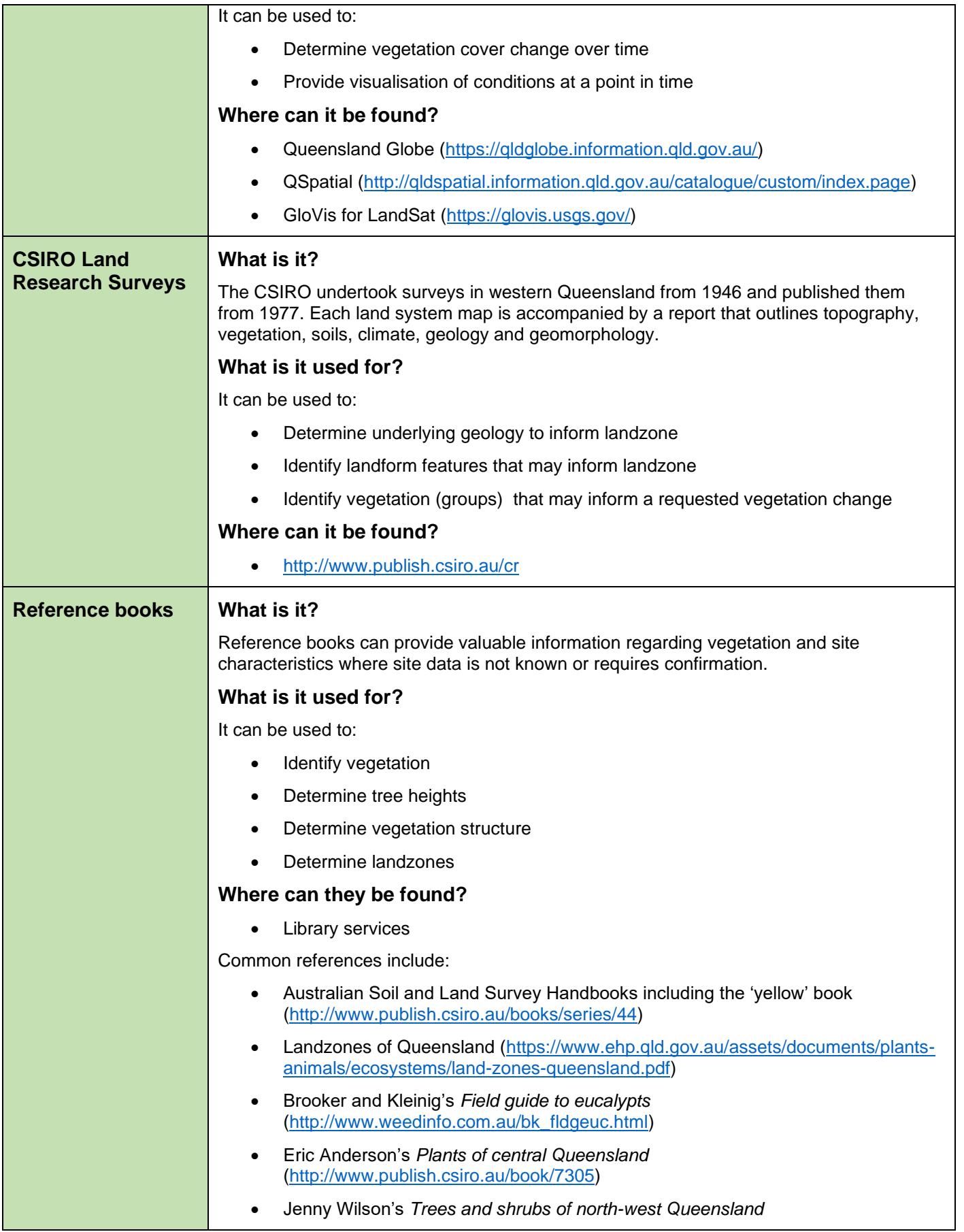

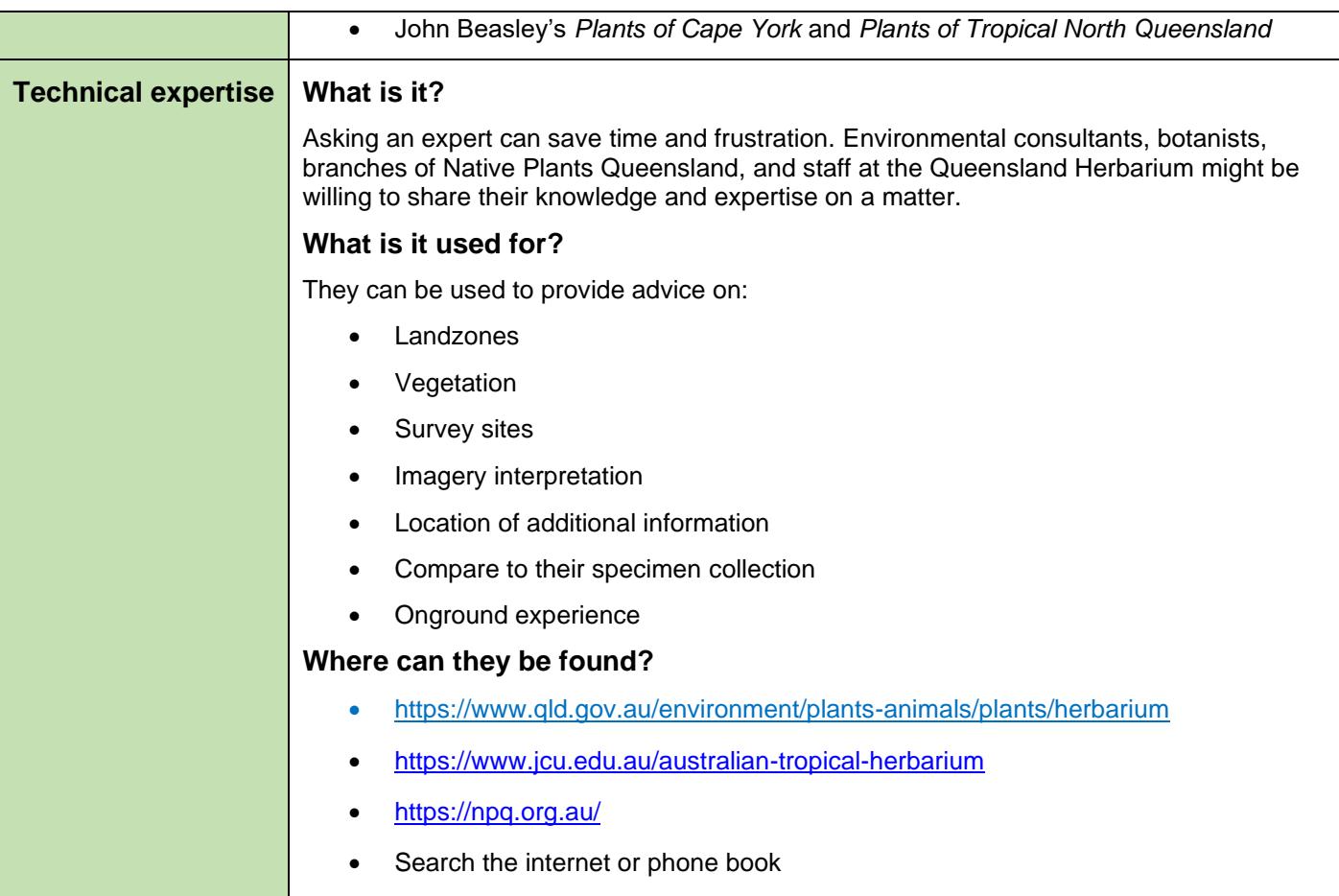

## <span id="page-28-0"></span>**Attachment 3 – Guidance for Aerial Imagery Interpretation**

## **Delineating between regional ecosystems**

Textures, patterns, and colour can help interpret satellite imagery and aerial photos.

The first image clearly shows different textures and colours, and therefore different regional ecosystems (REs). The denser and darker RE is 3.10.6 – a Darwin stringybark woodland on sandstone plateaus. The sparser and lighter coloured RE is 3.12.46/3.10.15, with numbers 60/40 underneath. This means this polygon (area within the lines) has:

- 60% RE 3.12.46 (Melaleuca shrubland on exposed igneous headlands and hills), and
- 40% RE 3.10.15 (Green-leaf box low open woodland on sandstone hillslopes)

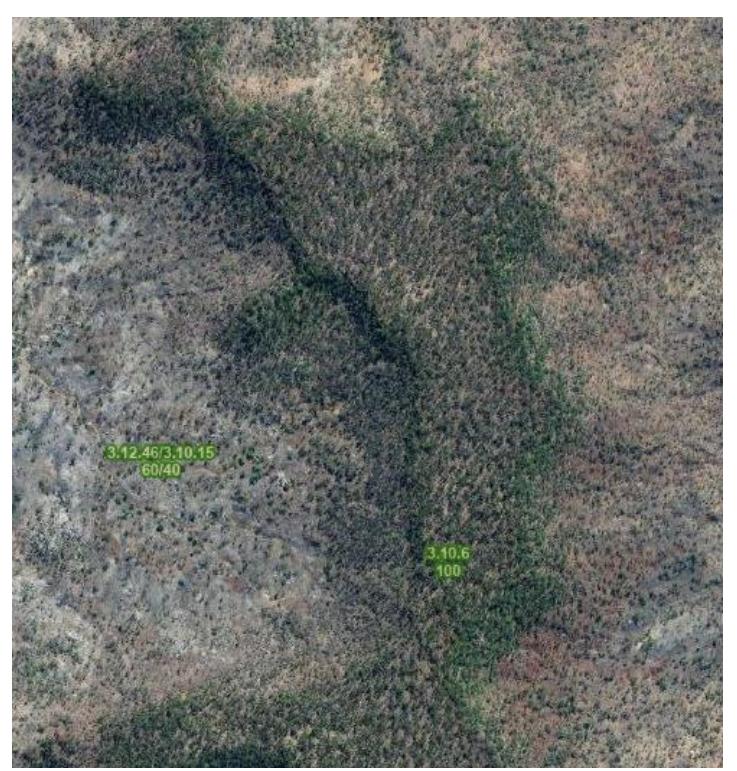

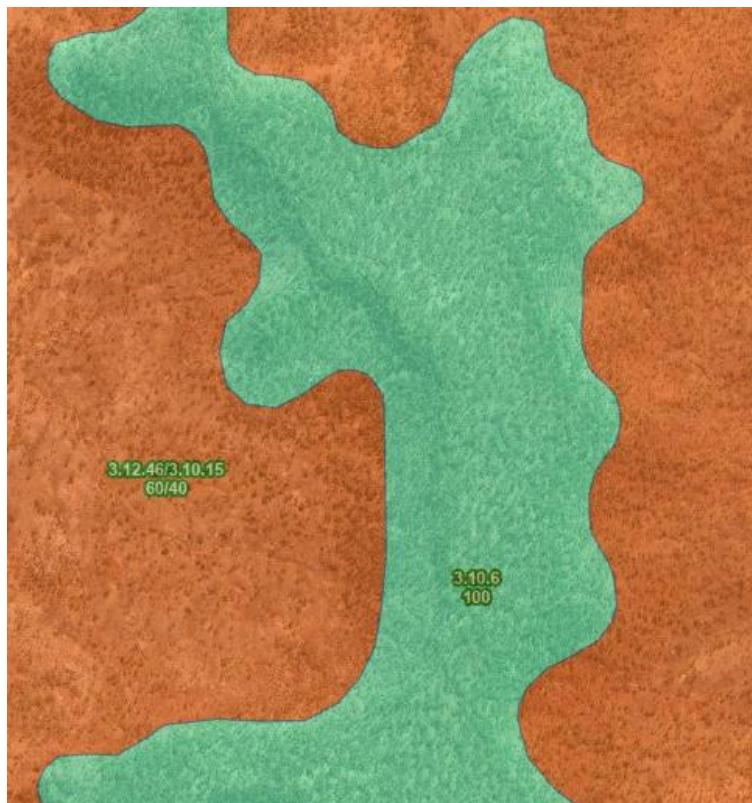

A transitional zone may exist where there will be a mixture of both Darwin stringybark and Melaleuca or box.

The mapped regional ecosystem is influenced by a number of factors including:

- Soil type
- Soil depth
- Change in slope
- **Aspect**

the underlying landzone (Landzone 10 or 12 in the example shown).

The second image shows the Vegetation Management Regional Ecosystem Map.

RE 3.12.46/3.10.15 is orange, which means the status is "of concern". RE3.10.6 is green, which means the status is "least concern".